# Rotman

# INTRO TO R R Workshop - 1

March 20, 2022 Prepared by Jay Cao / [TDMDAL](https://www.rotman.utoronto.ca/FacultyAndResearch/EducationCentres/TDMDAL/Events/Workshops)

Website:<https://tdmdal.github.io/r-tutorial-202122-winter/>

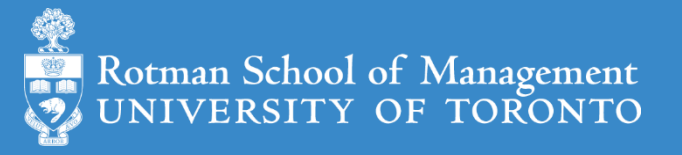

# Plan for the 4 Sessions

- Overview (Today)
- Data Manipulation (tidyverse)
- Data Visualization (ggplot2)
- Modeling Workflow (tidymodels)
- Time Series & Finance Applications

# Plan for Today

- Intro to Overview
	- What is R and what can R do?
	- Setup R
	- Motivation examples
- Overview of R programing and Data Science
	- Basics of R programming
	- Data science with R
- Learning Resources and Road Map

# Goal for Today – Answer These Questions

- What's R?
- **What will I use R for?**
- How to Run R code?
- What are the R coding basics?
	- Data and programming structure
	- Data science workflow
- How to learn R (on my own)?
	- with get-started help from this mini-course

## What's R?

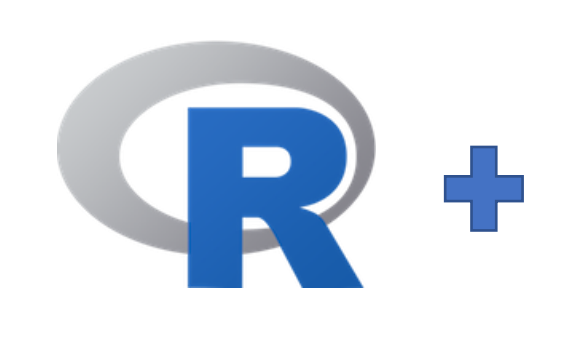

- $R = a$  language + an eco-system
	- A free and open-source programming language
	- An eco-system of many high-quality user-contributed libraries/packages
- In the past R is mostly known for its statistical analysis toolkits
- Nowadays R is capable of (and very good at) many other tasks
	- Tools that cover the whole data analysis workflow
	- Tools for web technology…

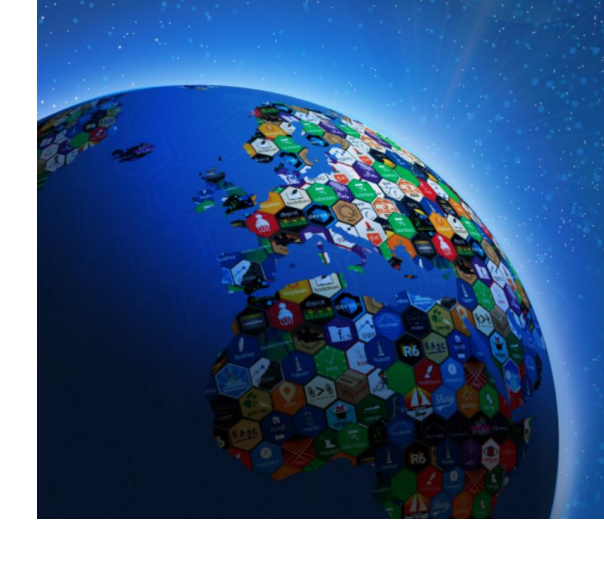

# What can R do – Statistics & related

- Statistics & Econometrics
	- Regressions
	- Time series analysis
	- Bayesian inference
	- Survival analysis
	- …
- Numerical Mathematics
	- Optimization
	- Solver
	- Differential equations
	- …

# • [Finance](https://cran.r-project.org/web/views/Finance.html)

- Portfolio management
- Risk management
- Option pricing
- …
- …

See more R Empirical Finance Packages on [R Task View -](https://cran.r-project.org/web/views/Finance.html) Finance

## What can R do – Graphics (static ones)

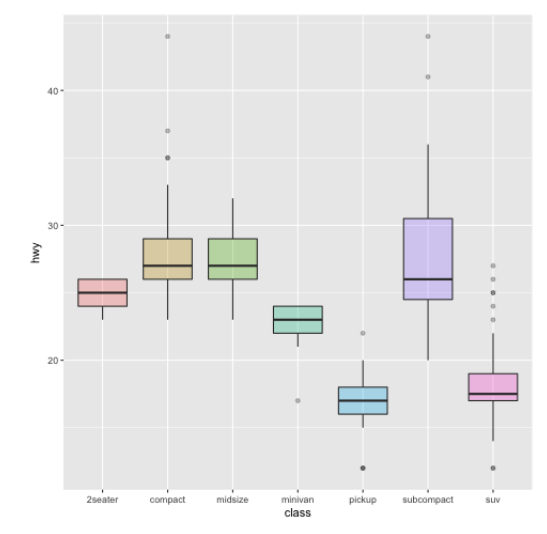

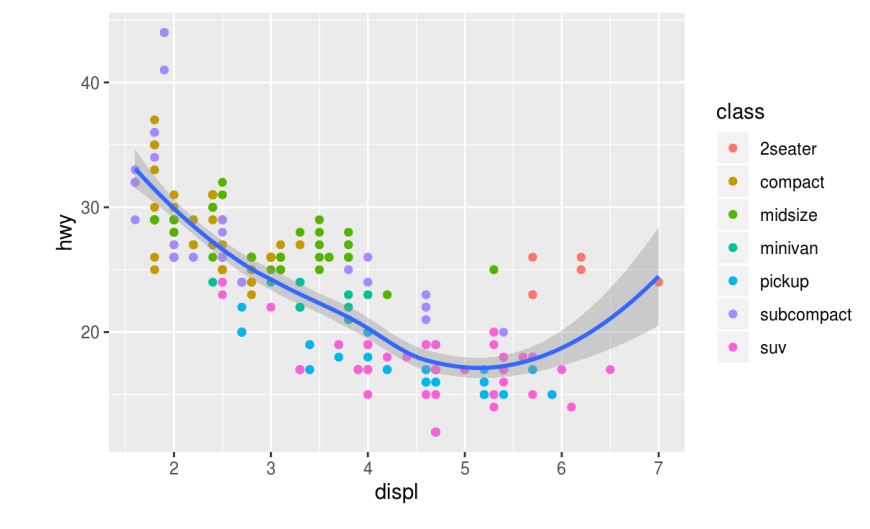

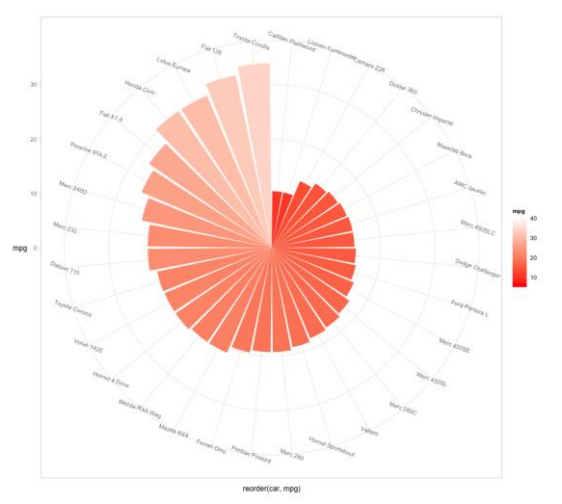

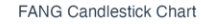

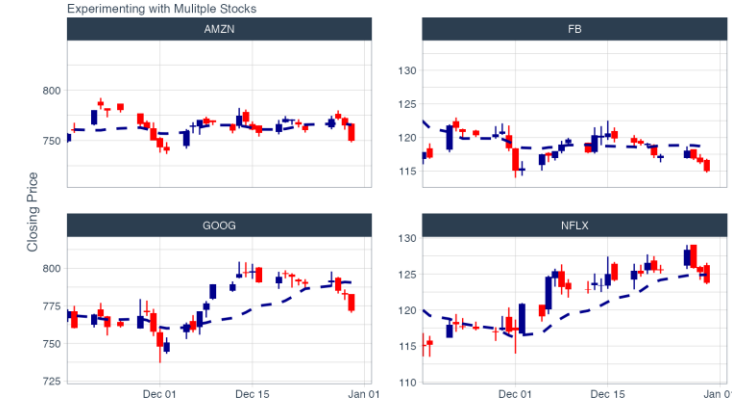

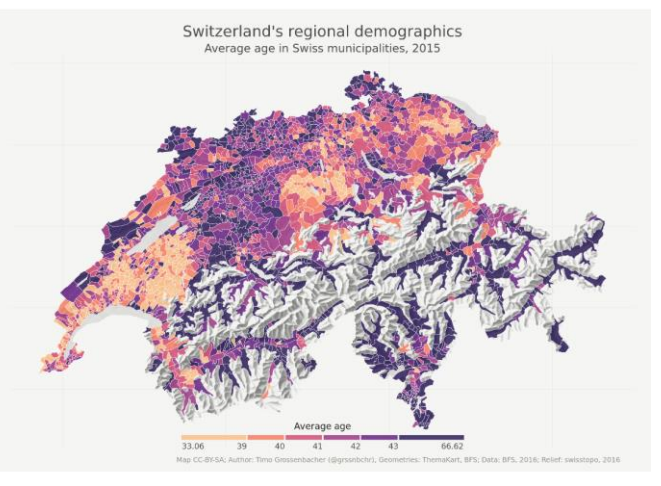

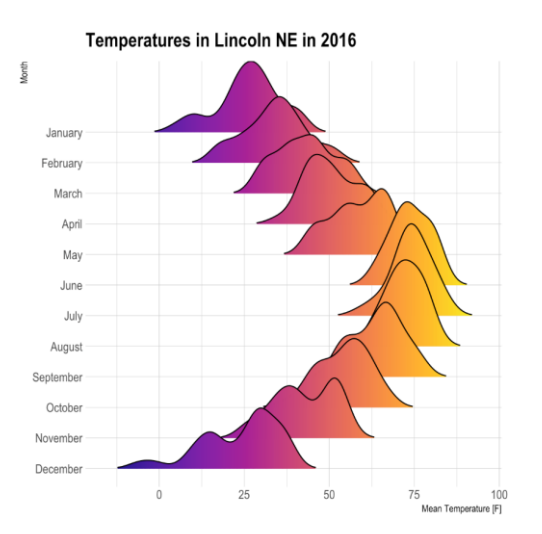

…

Ref. 1) <https://www.r-graph-gallery.com/>

2) <https://timogrossenbacher.ch/2016/12/beautiful-thematic-maps-with-ggplot2-only/>

# What can R do – Graphics (dynamic ones)

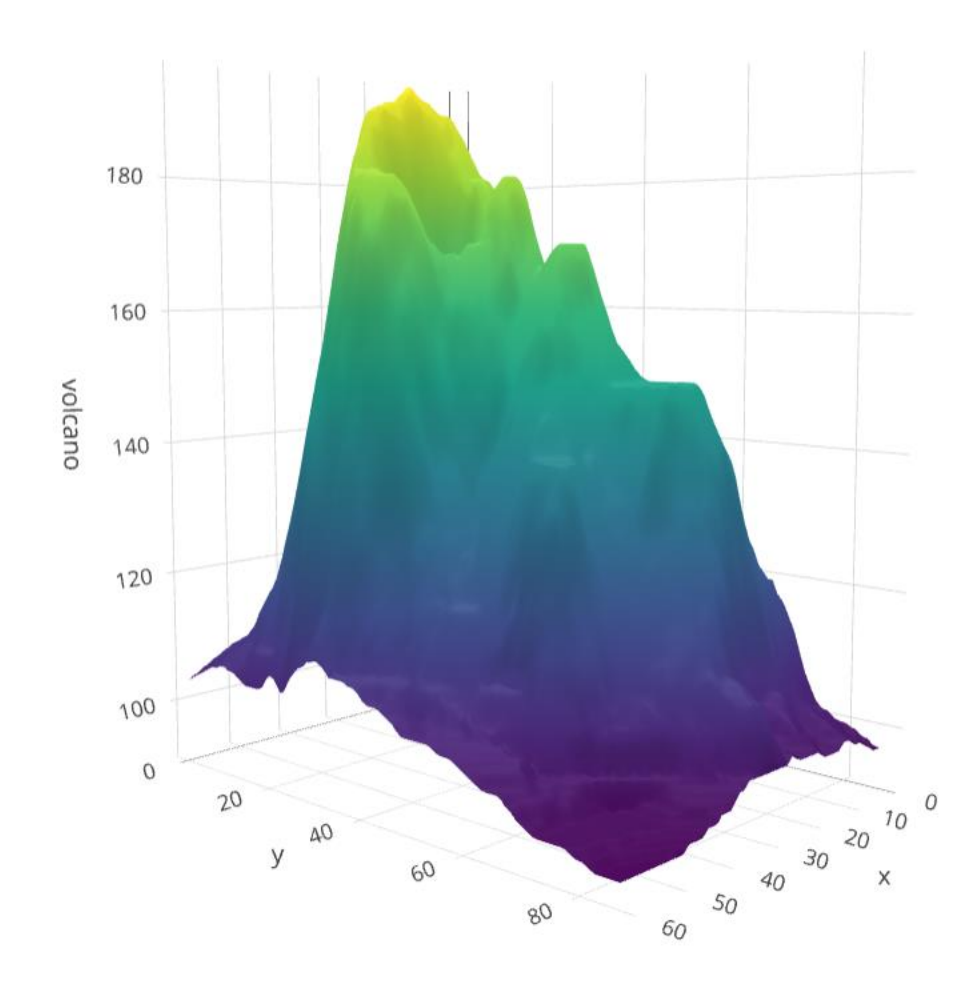

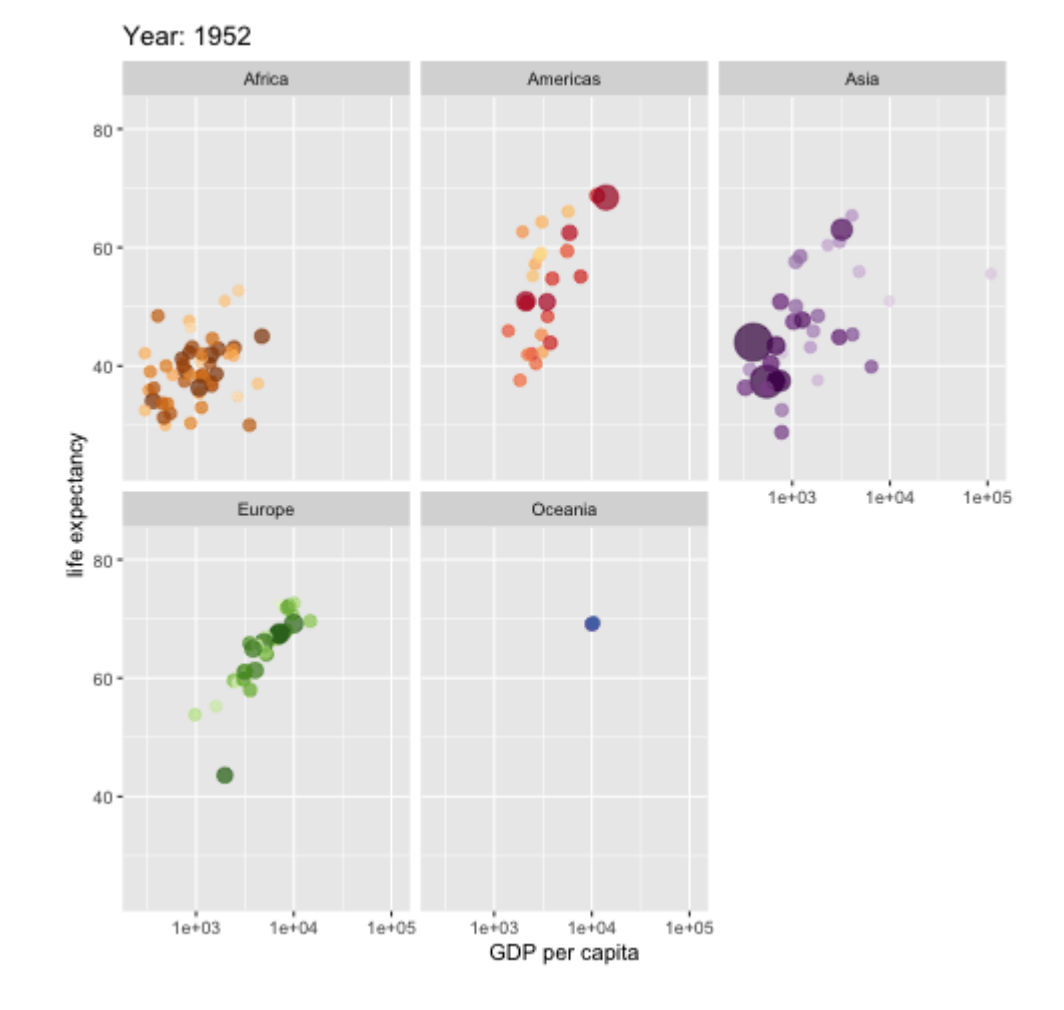

<https://plot.ly/r/3d-surface-plots/>; [https://github.com/thomasp85/gganimate;](https://github.com/thomasp85/gganimate)

# What can R do – ML & NLP

- Machine learning
	- Statistical learning (clustering, decision tree, etc.)
		- [An Introduction to Statistical Learning \(with Applications in R\)](https://www.statlearning.com/)
	- Deep learning (neural networks)
		- Interface to [Keras](https://keras.rstudio.com/) and [Tensorflow](https://tensorflow.rstudio.com/) (via [reticulate,](https://rstudio.github.io/reticulate/) an R to Python interface)
		- [Torch for R](https://torch.mlverse.org/) (natively from R; similar as PyTorch in Python)
- Natural language processing (e.g., [tidytext,](https://www.tidytextmining.com/) [topicmodels\)](https://cran.r-project.org/web/packages/topicmodels/index.html)

1. See more R Machine Learning Packages on R Task View - [ML & Statistical Learning](https://cran.r-project.org/web/views/MachineLearning.html)

2. See more R Natural Language Processing Packages on [R Task View -](https://cran.r-project.org/web/views/NaturalLanguageProcessing.html) NLP

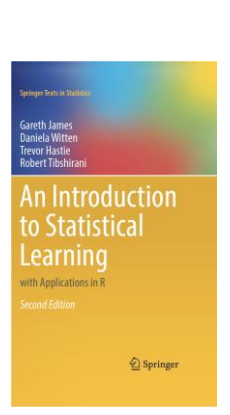

**K** Keras

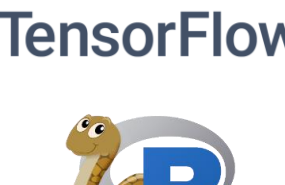

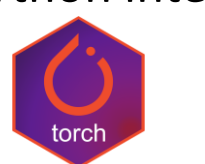

# What can R do – Web & Reporting

- Web technology
	- Web scraping (e.g., [rvest\)](https://rvest.tidyverse.org/)
	- API wrapper (e.g., Twitter: [rtweet;](https://docs.ropensci.org/rtweet/) bigquery: [bigrquery](https://bigrquery.r-dbi.org/); Quandl: [Quandl\)](https://www.quandl.com/tools/r)
	- Shiny web app [\(https://shiny.rstudio.com/](https://shiny.rstudio.com/))
- Reporting
	- [R Markdown](https://rmarkdown.rstudio.com/) (write reports, slides, blogs, books, etc. See a gallery [here](https://rmarkdown.rstudio.com/gallery.html).)
- … (see **[R Task View](https://cran.r-project.org/web/views/)** for more)

# R vs Excel and BI Tools vs Python

- Excel & Business Intelligence (BI) Tools (e.g., Tableau, Power BI, etc.)
	- 2-D tables as basic data structure
	- Good UI (User Interface) and minimum programming
	- Limited modeling tools
	- Not easy to reproduce an analysis (because it's hard to store UI clicks)
	- Not flexible enough for complicated analysis problems, i.e., problems with
		- Many data cleaning steps/pipelines
		- Many different models to try
- Python
	- Python is more general purpose, R is more specialized in statistical analysis
	- R is much easier to learn (in my opinion)

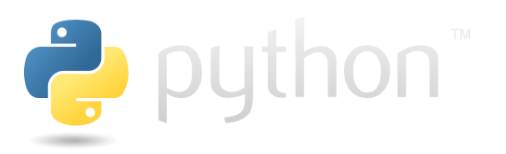

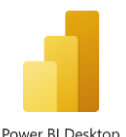

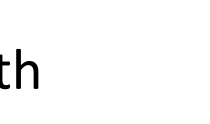

 $+\frac{+}{+}+\frac{+}{+}$  + a b | e a u<sup>+</sup>

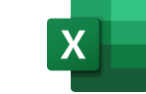

# Why learn R (What can R do for You)?

- Beyond Excel Data Analysis
	- I wish Excel could…
- Automate boring repeating tasks
	- e.g., daily data collection from different sources, weekly dashboard update
- Prototype ideas
	- e.g., a novel trading strategy, a new credit risk model
- Really, find anything that interests you and use R…

# Plan for Today

- Intro to Overview
	- What is R and what can R do?
	- Setup R
	- Motivation examples
- Overview of R programing and Data Science
	- Basics of R programming
	- Data science with R
- Learning Resources and Road Map

# Setup R

- R & RStudio on your computer (most of you should choose this one)
	- Install R ([https://www.r-project.org/\)](https://www.r-project.org/)
	- Install RStudio (<https://rstudio.com/products/rstudio/download/>)
- R & RStudio in the Cloud (run R without installation)
	- RStudio Cloud [\(https://rstudio.cloud/](https://rstudio.cloud/))
	- UofT JupyterHub RStudio [\(https://jupyter.utoronto.ca/hub/login\)](https://jupyter.utoronto.ca/hub/login)
- R & **Notebook** in the Cloud (run R without installation)
	- UofT JupyterHub Notebook [\(https://jupyter.utoronto.ca/hub/login\)](https://jupyter.utoronto.ca/hub/login)
	- Google Colab ([https://colab.to/r\)](https://colab.to/r)

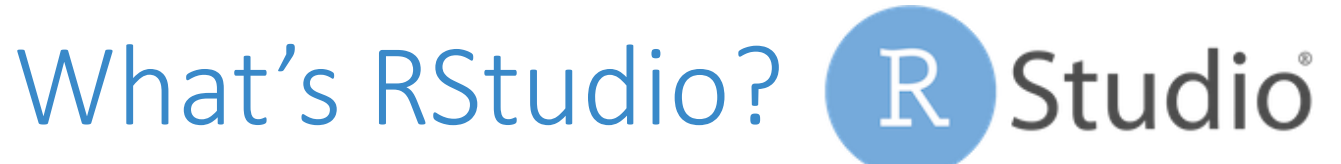

#### R RStudio

#### $\Box$  $\equiv$

File Edit Code View Plots Session Build Debug Profile Tools Help

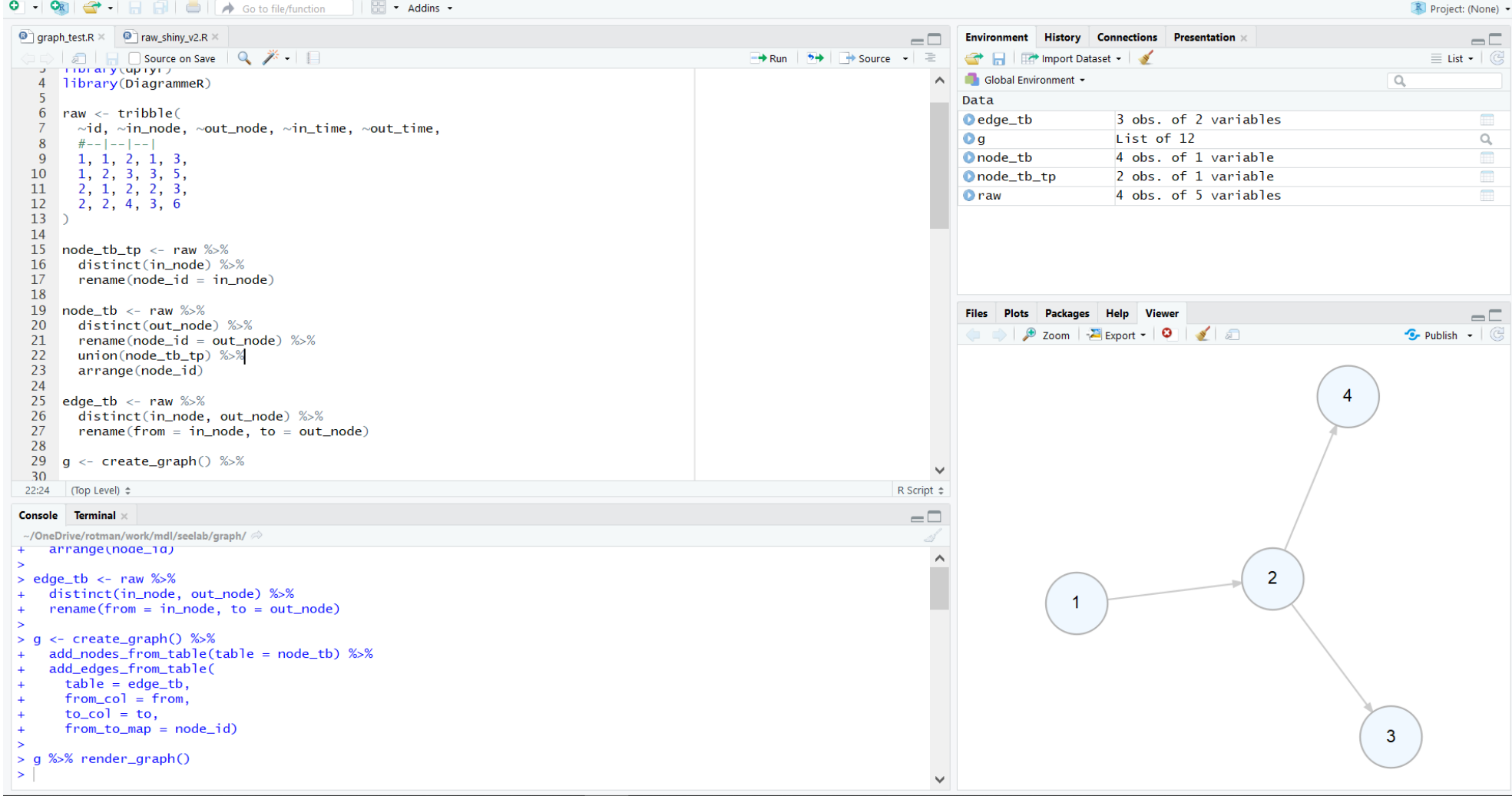

# RStudio Cloud

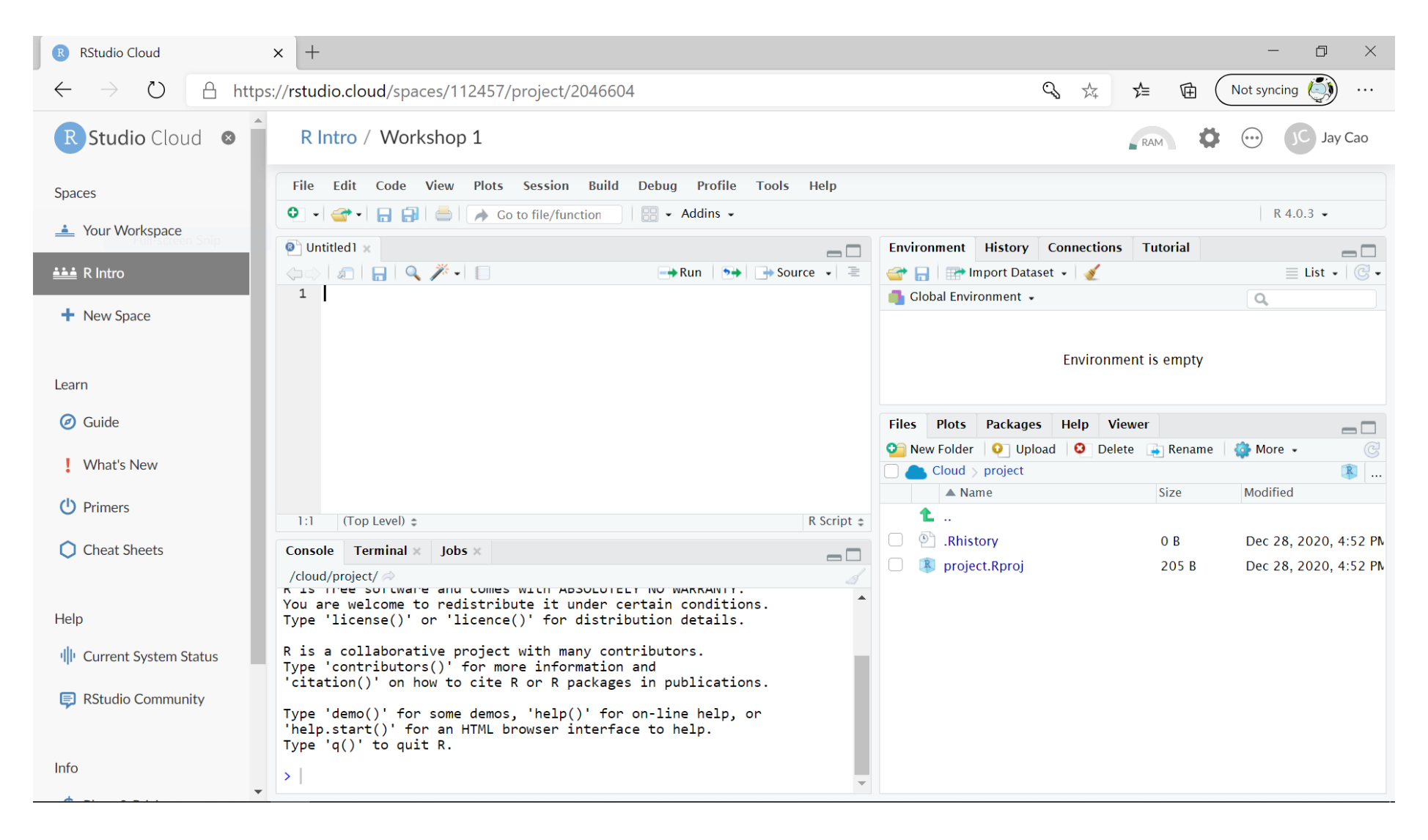

# RStudio at UofT Jupyterhub

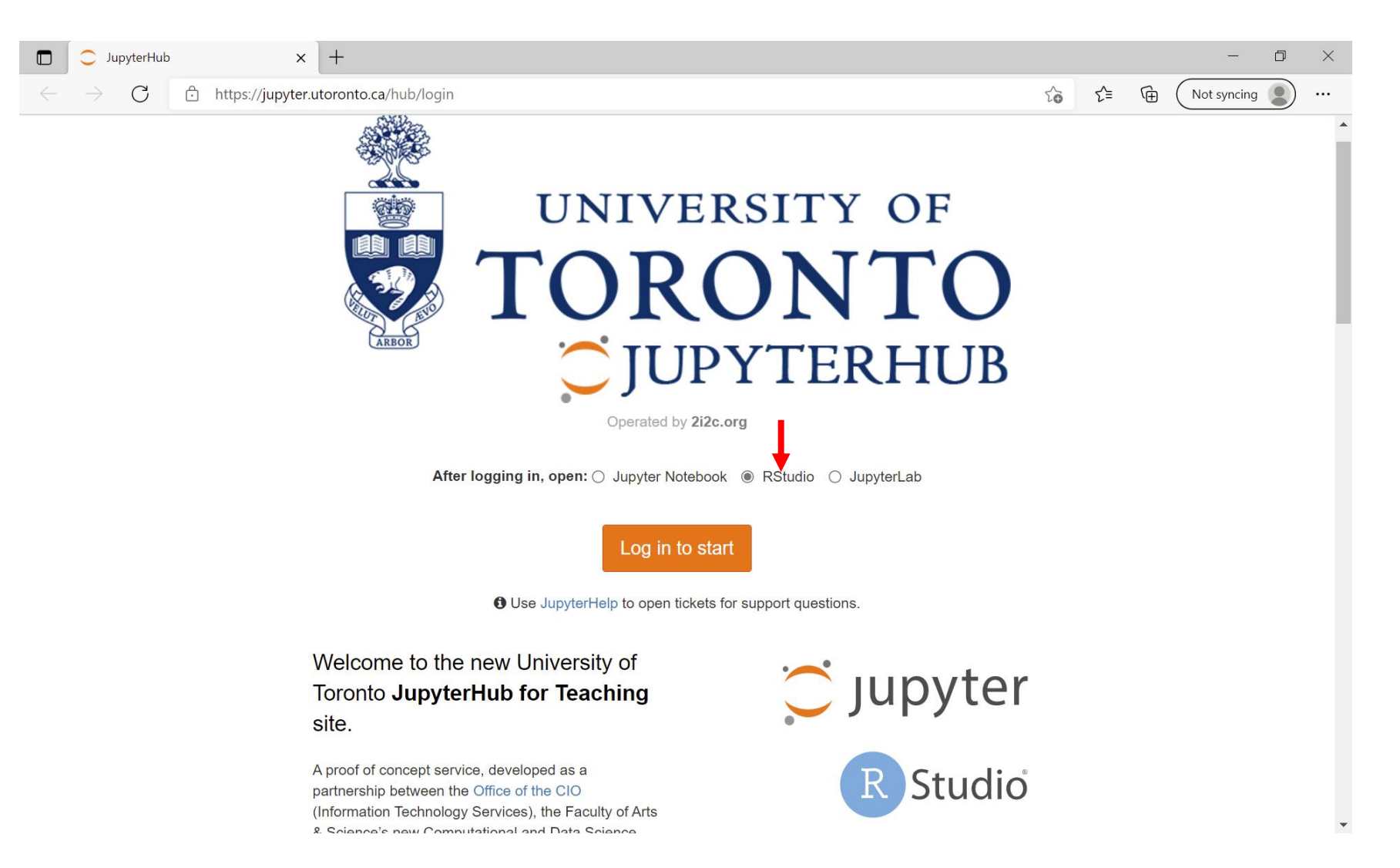

# R Notebook in Google Colab

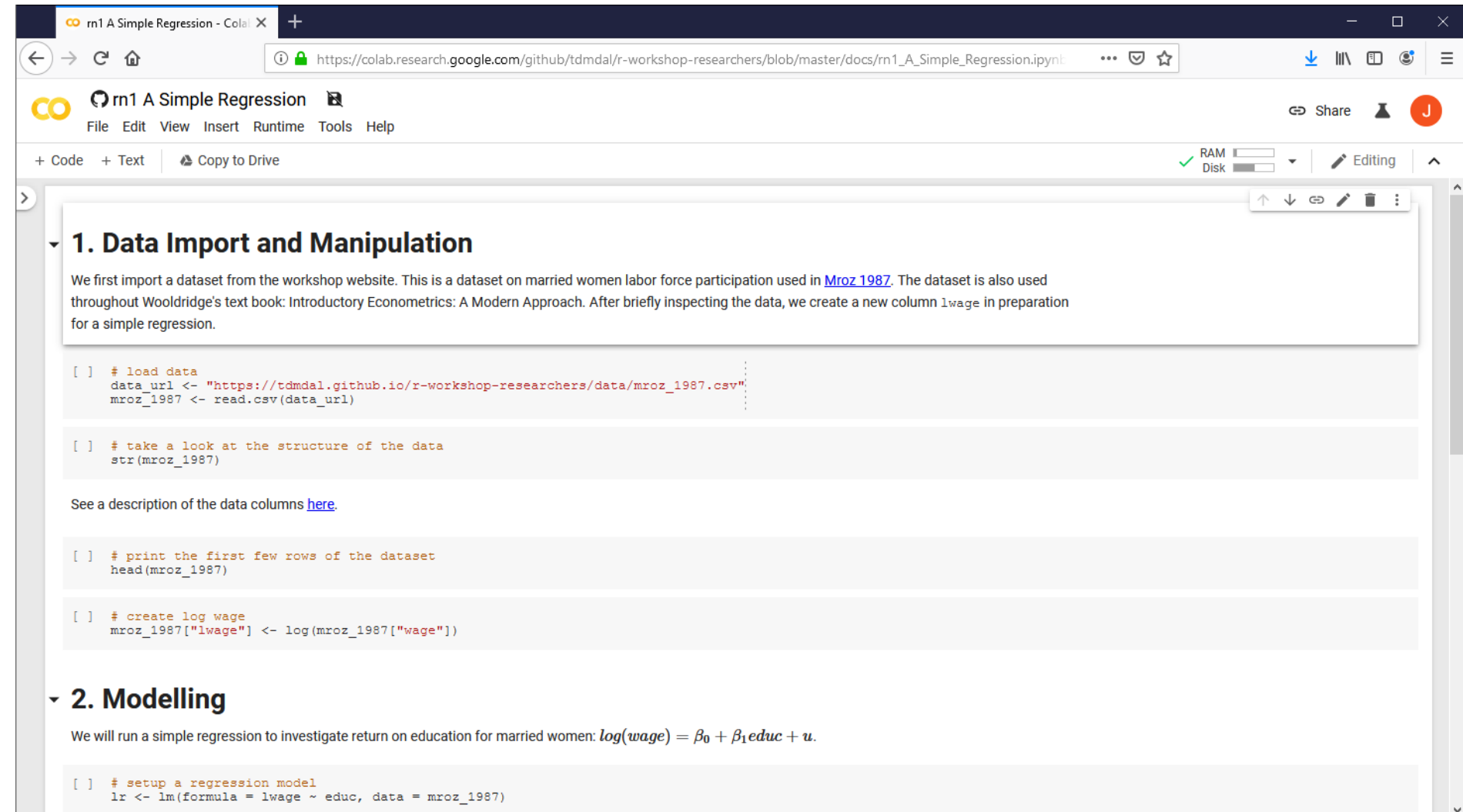

## R Notebook at UofT Jupyterhub

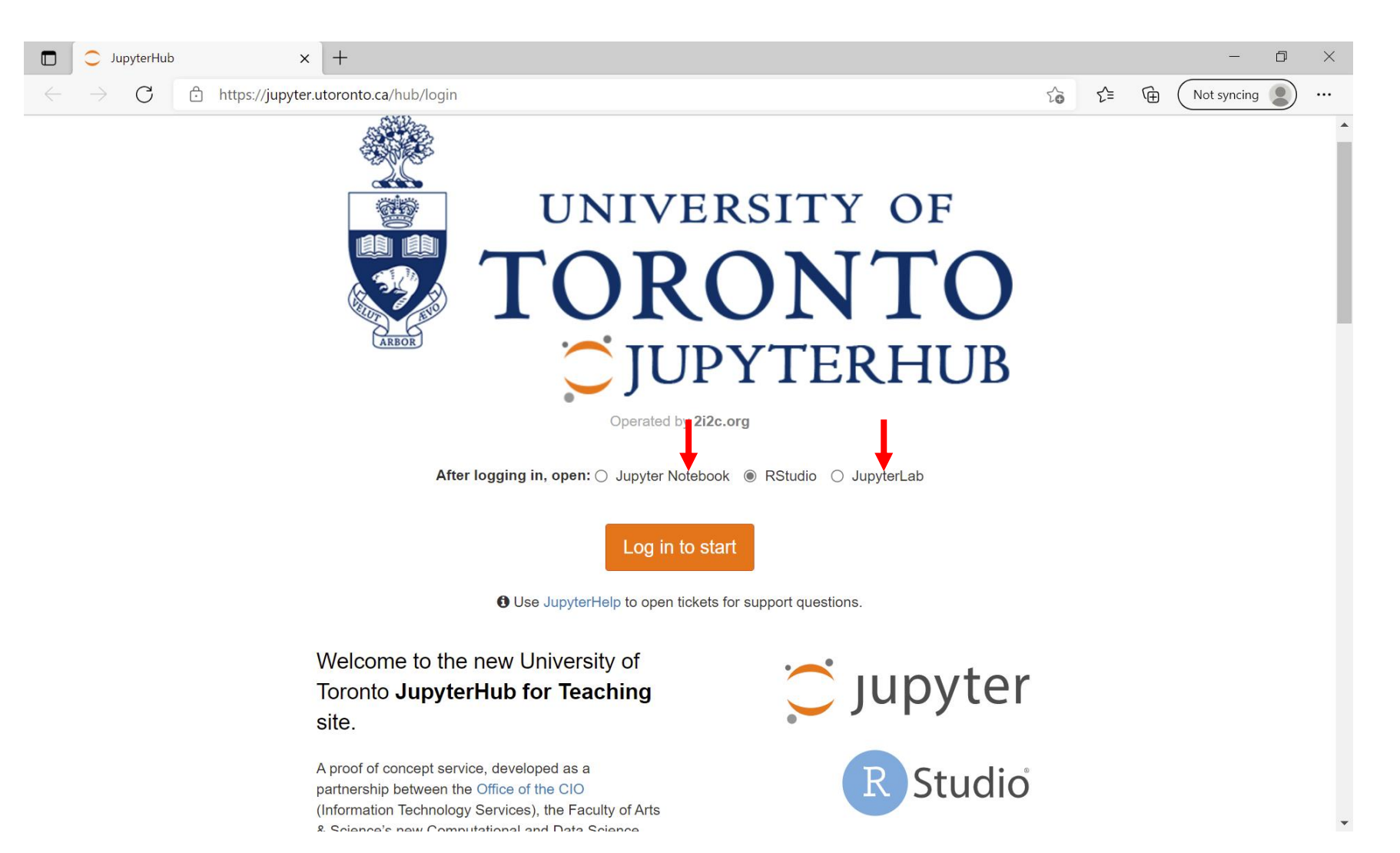

# Plan for Today

- Intro to Intro
	- What is R and what can R do?
	- Setup R
	- Motivation examples
- Overview of R programing and Data Science
	- Basics of R programming
	- Data science with R
- Learning Resources and Road Map

# A Few Examples

- Analyze portfolio performance
- Look for trends in R community through Twitter
- Recognize handwritten digits an example of deep learning

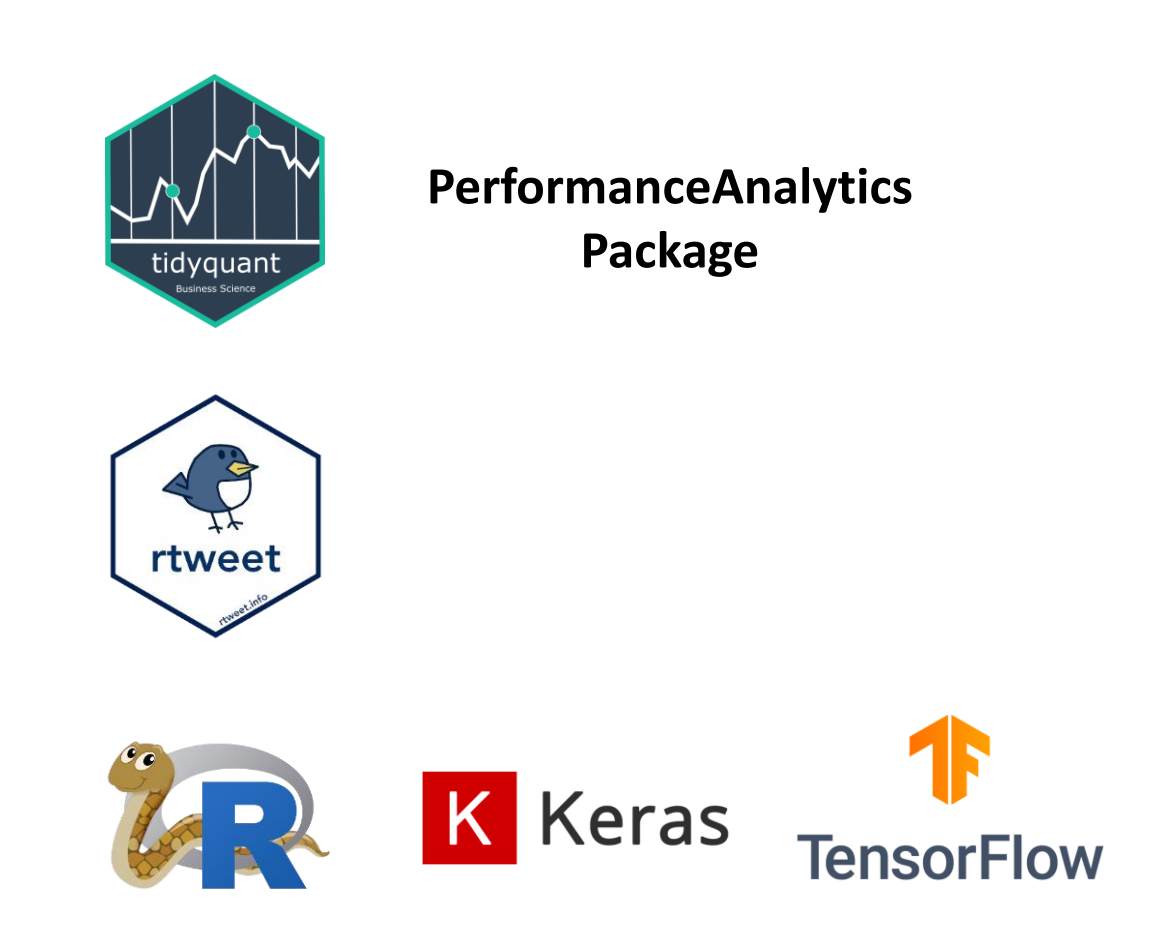

# A Few Examples: What to Look For

- Focus on analysis workflow (by reading the code comments)
	- Import and manipulate data
	- Model data
	- Report and visualize results
- Don't focus on R syntax
- Do notice everything is done in a sequential way
	- no conditional branching or looping

# Plan for Today

- Intro to Intro
- Overview of R programing and Data Science
	- Basics of R programming
		- Expression & Assignment
		- Data Structure
		- Programming Structure (control flow & function)
		- Turn ideas into code
	- Data science with R
- Learning Road Map and Resources

# Expression and Assignment

```
# expression
```

```
2 + sqrt(4) + log(exp(2)) + 2^2
```

```
# assignment
```

```
x \leftarrow 3
```

```
y \leftarrow (pi == 3.14)
```
## R Data Structure - Overview

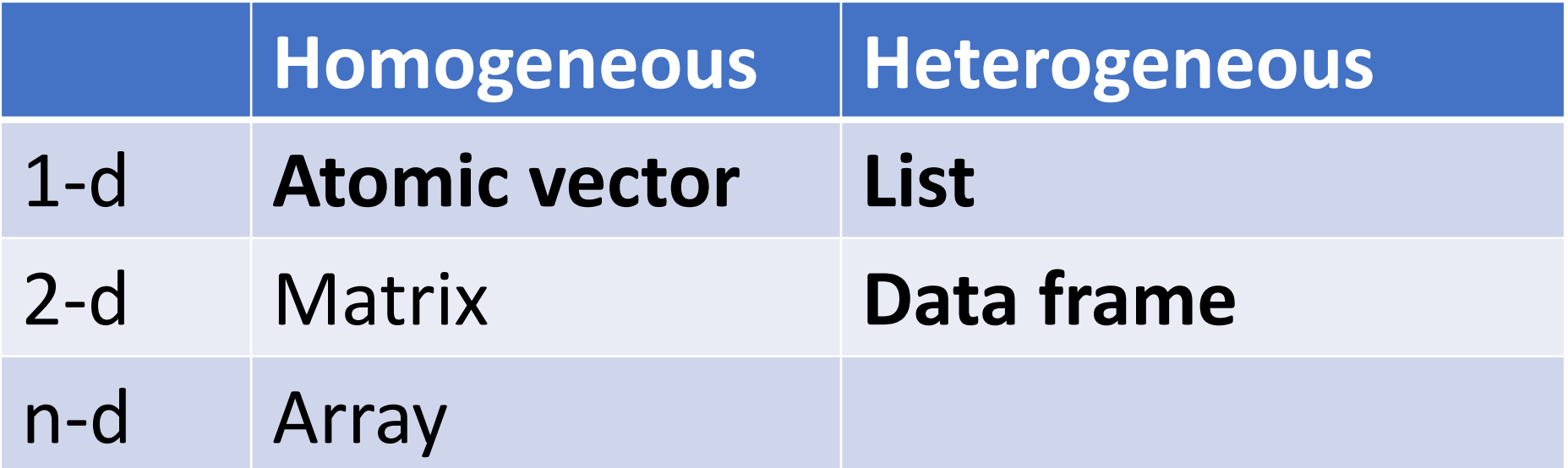

# R Data Structure - Overview

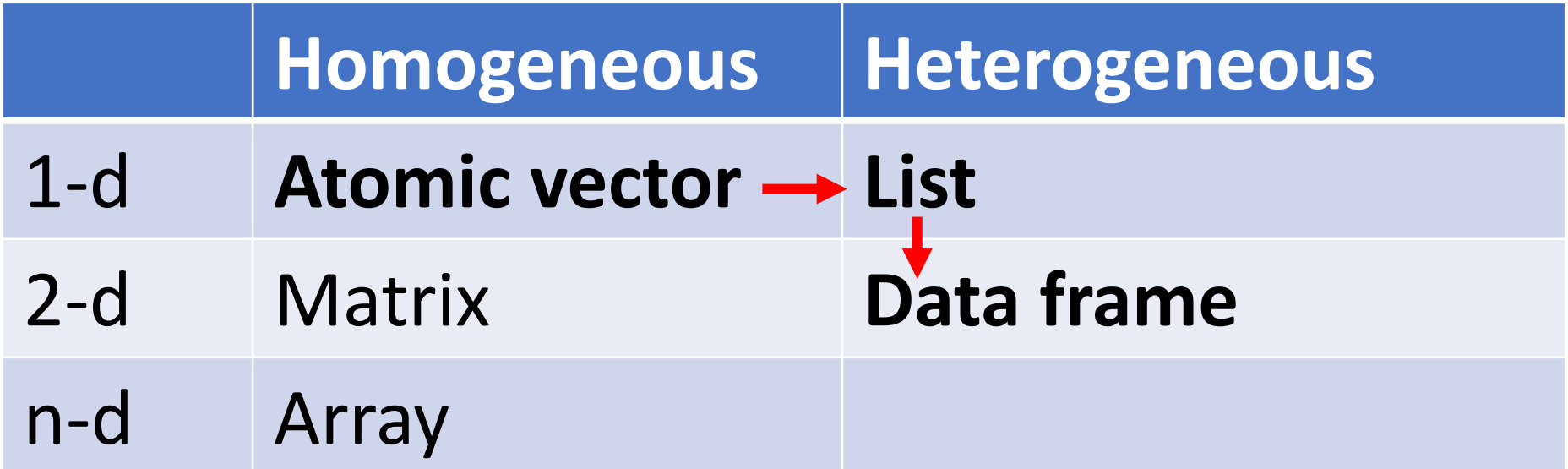

#### Atomic Vectors

# create R vectors vec\_character <- c("Hello,", "World!") vec\_integer <- c(1L, 2L, 3L) vec\_double <- c(1.1, 2.2, 3.3) vec\_logical <- c(TRUE, TRUE, FALSE) **Hello, World! 1 2 3 1.1 2.2 3.3 TRUE TRUE FALSE**

#### List

```
# create an R list
l1 <- list(
  1:3,
  "a",
  c(TRUE, FALSE, TRUE),
  c(2.3, 5.9)TRUE
                                                    FALSE
                                                           TRUE
                                                                  2.3 \mid 5.9"a"\mathcal{P}3
)
```
#### Data Frame

)

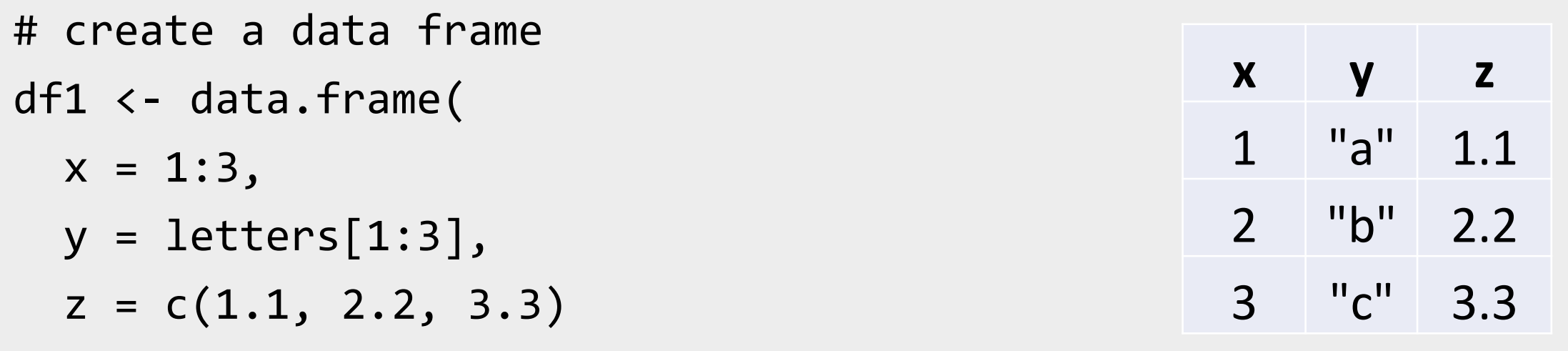

#### Data Frame

```
# create a data frame
df1 <
- data.frame
(
 x = 1:3,
  y = letters[1:3],z = c(1.1, 2.2, 3.3))
```
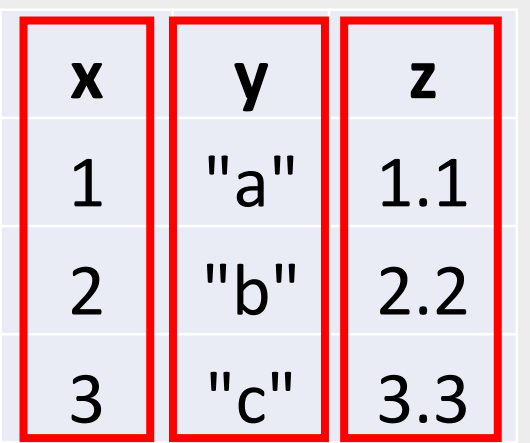

#### Data Frame

```
# create a data frame
df1 <
- data.frame
(
 x = 1:3,
  y = letters[1:3],z = c(1.1, 2.2, 3.3))
```
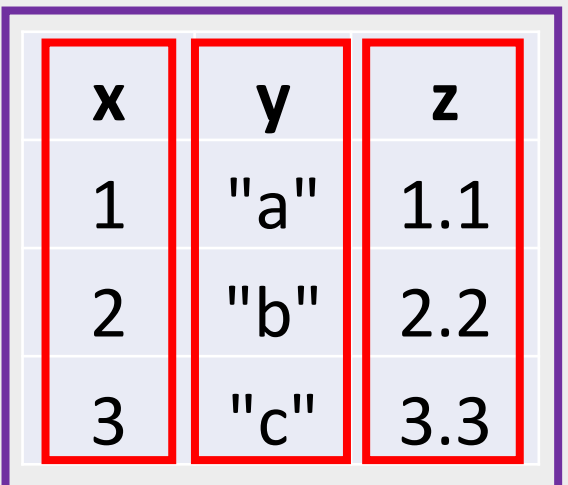

# A Cousin to Data Frame - Tibble

# load tibble library (part of tidyverse lib) library(tibble)

```
# create a tibble
tb1 <- tibble(
 x = 1:3,
  y = letters[1:3],z = c(1.1, 2.2, 3.3))
```
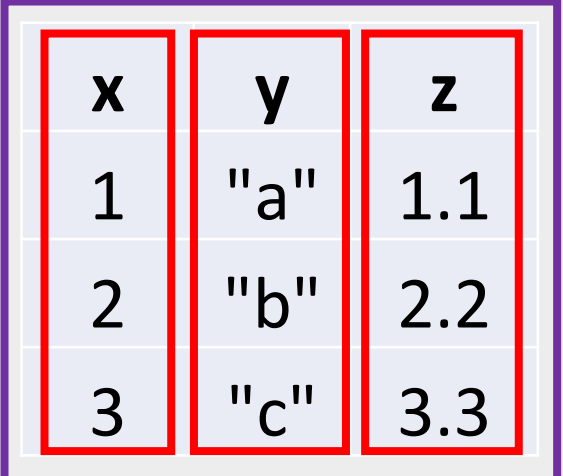

<https://r4ds.had.co.nz/tibbles.html#tibbles-vs.data.frame>

#### Programming Structure: Control Flows

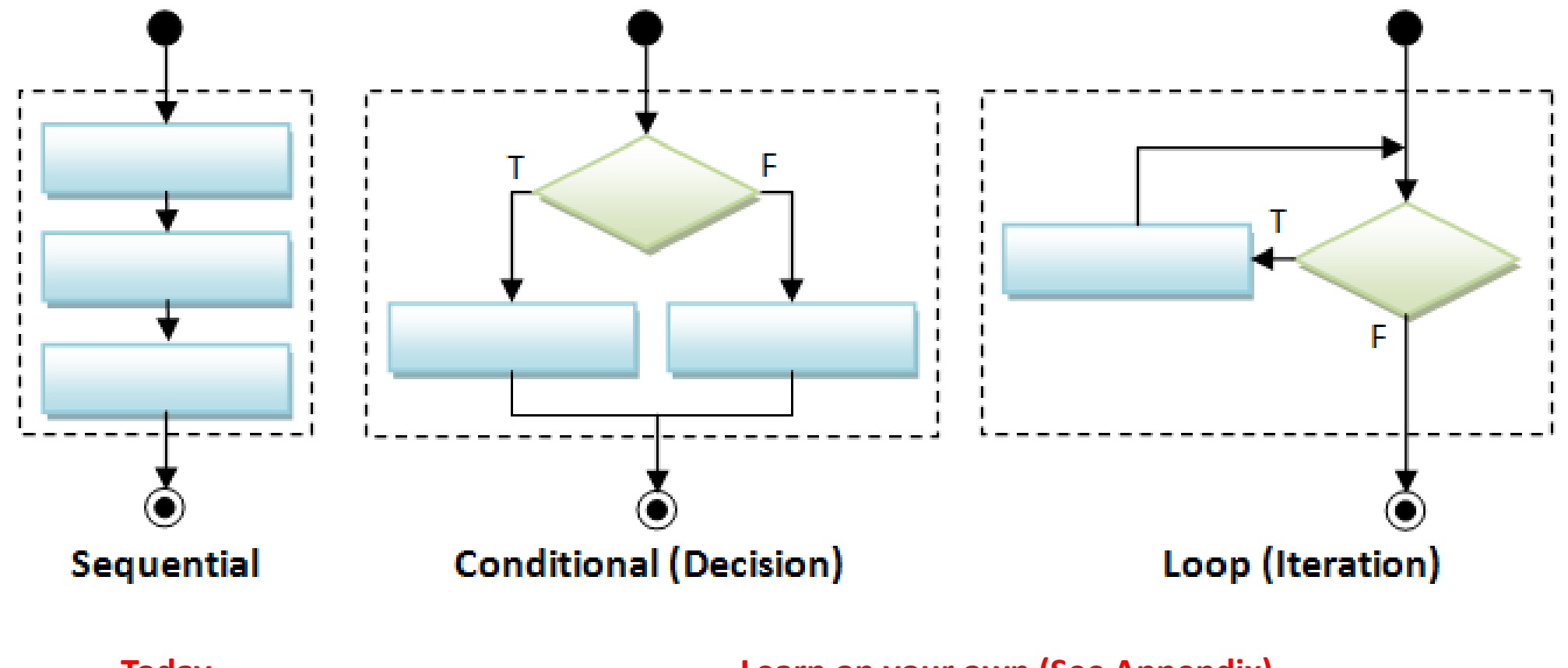

**Today Learn on your own (See Appendix)**

# Sequential

• Example: Sum of Squares

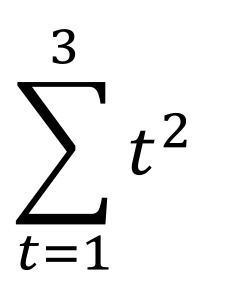

# sum of squares  $t \leftarrow 1:3$  $y \leftarrow sum(t^2)$ print(y)

# Sequential

• Example: Sum of Squares

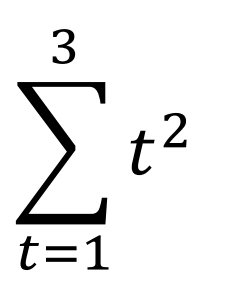

# sum of squares  $t \leftarrow 1:3$  $y \leftarrow sum(t^2)$ print(y)

t 1 2 3

# Sequential

• Example: Sum of Squares

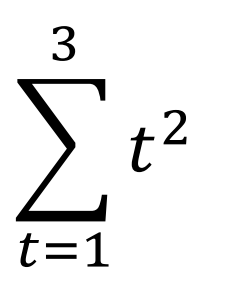

# sum of squares  $t \sim 1:3$  $y \leftarrow sum(t^2)$ print(y) t 1 2 3  $t^2$  1 4 9 sum $(t^2)$  14

# Programming Structure: Functions

- What's a function
	- a logical block of code
	- input -> output
- Why write functions
	- Reusability
	- Abstraction
	- Maintainability
- Example:  $\sum_{t=1}^n t^2$

```
# sum of squares from 1 to n
ss <- function(n) {
  t <- 1:n
  sum(t^2)}
# calling the ss() function
print(ss(2))
print(ss(3))
```
# Programming Structure: Functions

- What's a function
	- a logical block of code
	- input -> output
- Why write functions
	- Reusability
	- Abstraction
	- Maintainability

• Example:  $\sum_{t=1}^n t^2$ 

# sum of squares from 1 to n **ss** <- **function(n) {** t <- 1:**n**  $sum(t^2)$ **}** # calling the ss() function print(**ss**(2)) print(**ss**(3))

# Programming Structure: Functions

- What's a function
	- a logical block of code
	- input -> output
- Why write functions
	- Reusability
	- Abstraction
	- Maintainability

• Example:  $\sum_{t=1}^n t^2$ 

# sum of squares from 1 to n **ss** <- **function(n) {** t <- 1:**n sum(t^2)** # return(sum(t^2)) **}** # calling the ss() function print(**ss**(2)) print(**ss**(3))

# Turn Ideas into Code

- Solve problems using code: three main ingredients
	- Data Structure + Programming Structure + **Algorithm** (sorting, searching, optimization, etc.)
	- Examples
		- Sort a list of integers
		- Generate and solve Sudoku puzzles
		- Implement and backtest a trading strategy
- For us (data analysis tasks), in most cases, we solve problems by
	- Using algorithm implemented by other peoples (i.e., functions from R packages)
	- Combine algorithms (and data & programming structures) to achieve our goal (still not easy; need practices to write good code.)

# Plan for Today

- Intro to Intro
- Overview of R programing and Data Science
	- Basics of R programming
	- Data science with R
		- A Typical data analysis workflow
		- Choice of R packages
		- An example: regression analysis
- Learning Road Map and Resources

# Data Science/Analysis Workflow

• Use this workflow to organize your thoughts and code

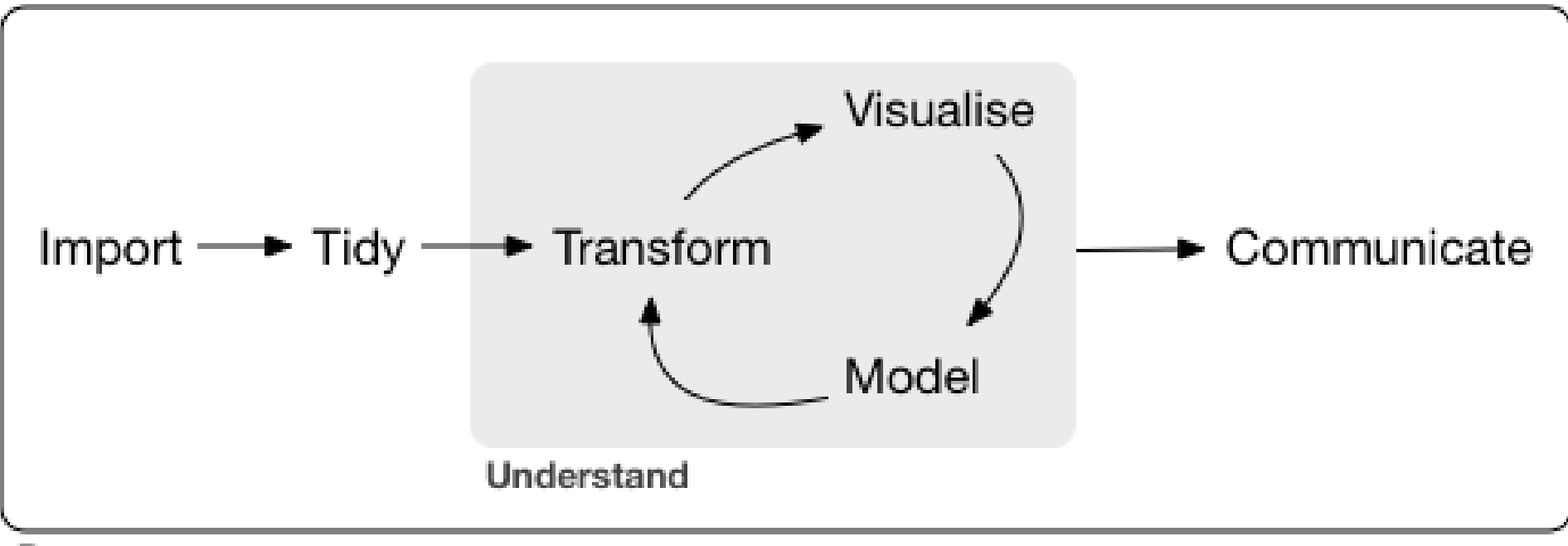

Program

# An Example: Housing Price & Clean Air

- Manipulate data
	- Load data
	- Create new columns
	- Filter columns and rows
- Build models
	- Multiple linear regressions

Obs: 506

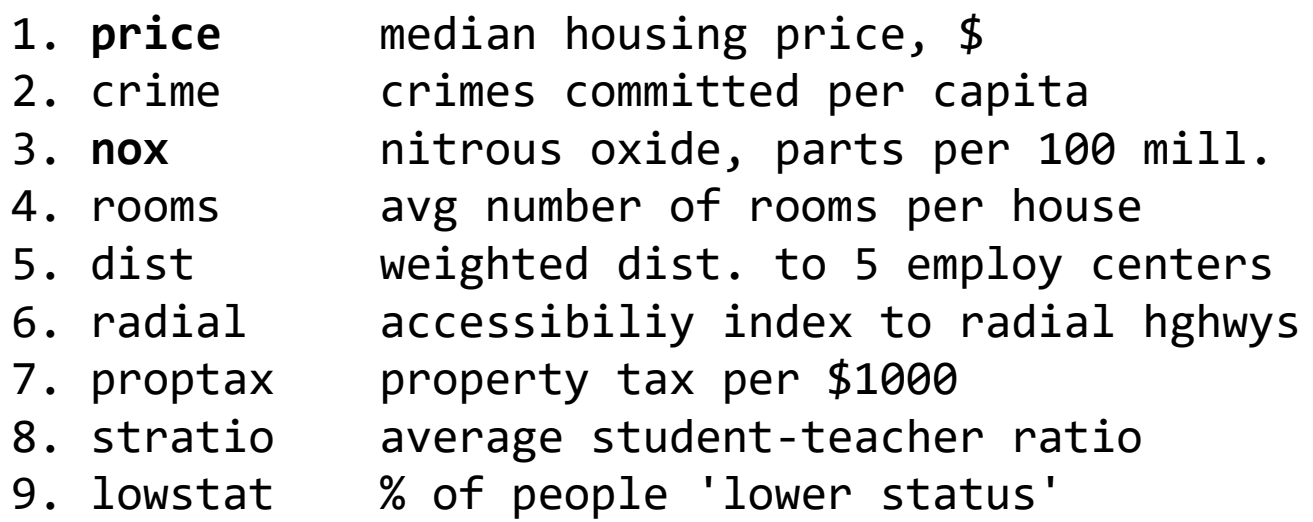

- Report and graph
	- Build a publication-ready table for regression results

# Many Ways to Achieve the Same Goal

- The "pure" R way if possible
	- Mostly use functions/packages in **R** standard library (those shipped with R)
		- for structuring and manipulating data
		- for modeling if possible (e.g. regressions)
	- An example of a simple linear regression
- The "modern" way
	- Use specialized packages to manipulate data and assist modeling tasks
		- Data are stored in improved data structures (in most cases still compatible with base R data structure)
	- What we will focus on

## R Packages: Many choices, which one to use

- Often, a task can be achieved using functions in different libraries
	- R is open and extensible!
- Example: load a csv file to a data frame (or its variations)
	- Use [read.csv\(\)](https://stat.ethz.ch/R-manual/R-devel/library/utils/html/read.table.html) function from the utils library in Base R
	- Use read  $\cos v$  ) function from the [readr](https://readr.tidyverse.org/index.html) library
	- Use fread () function from the [data.table](https://cran.r-project.org/web/packages/data.table/vignettes/datatable-intro.html) library
	- Use [vroom](https://vroom.r-lib.org/) () from the vroom library

## R Packages: Many choices, which one to use

- Start with the one most people use
- Choose one that is well maintained
	- check document, github, etc. for last update date
	- packages maintained by companies (e.g., RStudio Co.) or academic teams
- Choose one that suits your task

# Great Choice for Data Science Work

#### • [Tidyverse](https://www.tidyverse.org/)

- "an opinionated [collection of R packages](https://www.tidyverse.org/packages) designed for data science"
- "All packages share an underlying design philosophy, grammar, and data structures."
- Handle data manipulation, visualization, and much more
- an eco-system: many package developers started to follow tidyverse principles too

#### • [Tidymodels](https://www.tidymodels.org/)

- "a collection of packages for modeling and machine learning using [tidyverse](https://www.tidyverse.org/) principles"
- Manage modeling process but does not do modeling itself

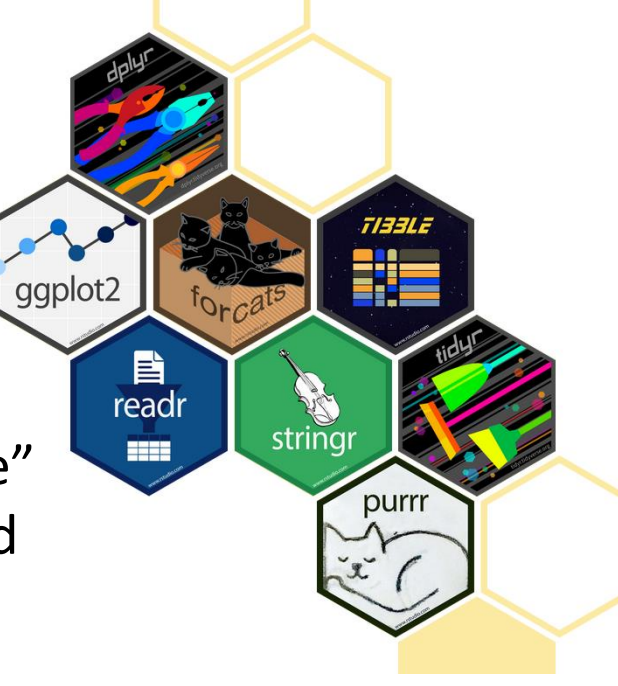

recipe:

tidymodels

parsnip

rsample

# Our Choice: the Regression Example

- Manipulate data ([tidyverse](https://www.tidyverse.org/) eco-system)
	- Load data (read csv() from the [readr](https://readr.tidyverse.org/index.html))
	- Create new columns ([mutate\(\)](https://dplyr.tidyverse.org/reference/mutate.html) from [dplyr](https://dplyr.tidyverse.org/))
	- Filter columns and rows (select () and filter () from [dplyr](https://dplyr.tidyverse.org/))
- Build models
	- Multiple regression  $(\ln($  from stats library in R base)
- Report and graph
	- Build a publication-ready table ([huxreg\(\)](https://hughjonesd.github.io/huxtable/huxreg.html) from [huxtable](https://hughjonesd.github.io/huxtable/index.html) library)

# Using R packages/libraries

• Install an R library (only need to install a library once)

```
install.packages("library_name")
```
• Load an R library (before you use a library)

library(*library\_name*)

- [CRAN](https://cran.r-project.org/web/views/) (The Comprehensive R Archive Network)
	- [CRAN Task Views](https://cran.r-project.org/web/views/)

#### Load a CSV file

• read csv() from the [readr](https://readr.tidyverse.org/index.html)

#### read\_csv(file)

e.g. hprice <- read csv("hprice.csv")

- More about read csv()
- More about [readr](https://readr.tidyverse.org/index.html)

# Load Data – Other file formats and sources

- [readxl](https://readxl.tidyverse.org/) for Excel sheets
- [haven](https://haven.tidyverse.org/) for SPSS, Stata and SAS data
- [jsonlite](https://github.com/jeroen/jsonlite#jsonlite) for JSON
- [xml2](http://xml2.r-lib.org/) for XML

• …

- [httr](https://httr.r-lib.org/) for web APIs
- [rvest](https://rvest.tidyverse.org/) for web scraping
- **[DBI](https://dbi.r-dbi.org/)** for connecting to DataBase engine

# Load Data – Financial Dataset

#### • tq get() from tidyquant library

- collect financial and economic data from many online sources
	- Yahoo Finance, FRED, Quandl, Tiingo, Alpha Vantage, Bloomberg
- [simfinapi](https://github.com/matthiasgomolka/simfinapi) library
	- download financial statements balance sheet, cash flow and income statement – and adjusted daily price of stocks through [the simfin](https://simfin.com/) project
- a few others (try to look for them yourselves...)

# A Quick Detour - Load Data from Web API

- Modern Web API: An example using Yahoo Finance
	- [Yahoo Finance API Specification](https://www.yahoofinanceapi.com/)
	- How does a call look like
		- Apple on Yahoo Finance from the web, <https://finance.yahoo.com/quote/AAPL/history?p=AAPL>
		- An API call for AAPL recommendation trend data, [https://query2.finance.yahoo.com/v11/finance/quoteSummary/AAPL?formatted=true&modu](https://query2.finance.yahoo.com/v11/finance/quoteSummary/AAPL?formatted=true&modules=recommendationTrend&corsDomain=finance.yahoo.com) les=recommendationTrend&corsDomain=finance.yahoo.com
	- R packages to get data from Yahoo finance (API call wrappers), [quantmod;](http://www.quantmod.com/) [tidyquant](https://business-science.github.io/tidyquant/)
- An R package to deal with raw Web API call, [httr](https://httr.r-lib.org/)
	- You can build your own Yahoo Finance R package using it

# A Quick Detour – Get Data From Bloomberg

- Bloomberg is working hard on its Web APIs
	- [https://www.bloomberg.com/professional/blog/modernizing-capital](https://www.bloomberg.com/professional/blog/modernizing-capital-markets-tech-with-web-apis/)markets-tech-with-web-apis/
- Meanwhile, you can get data using its traditional [server API](https://www.bloomberg.com/professional/support/api-library/)
	- To connect, need authentication (i.e. hostname, userid, etc.)
- R packages
	- [Rblpai](https://cran.r-project.org/web/packages/Rblpapi/index.html) (a wrapper of Bloomberg Server API)
	- Tidyquant's tq get(x, "rblpapi") (a wrapper of Rblpai package)

# Data Manipulation: [dplyr](https://dplyr.tidyverse.org/) basics

• Filter observations (rows): **[filter\(\)](https://dplyr.tidyverse.org/reference/filter.html)**

**filter(my\_dataframe, condition1, …)**

e.g., hprice\_reg <- filter(hprice, price > 20000)

• Select variables (columns): **[select\(\)](https://dplyr.tidyverse.org/reference/select.html)**

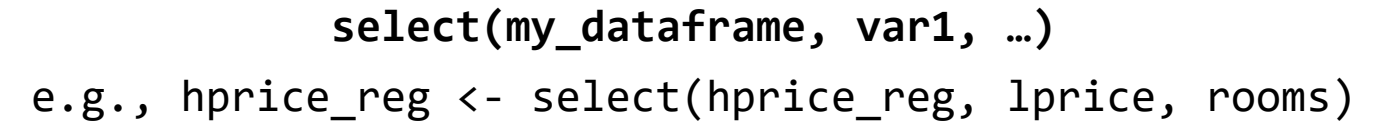

• Create new variables: **[mutate\(\)](https://dplyr.tidyverse.org/reference/mutate.html)**

**mutate(my\_dataframe, new\_var1 =** *expression1, …***)**

e.g., hprice\_reg <- mutate(hprice\_reg, lprice = log(price))

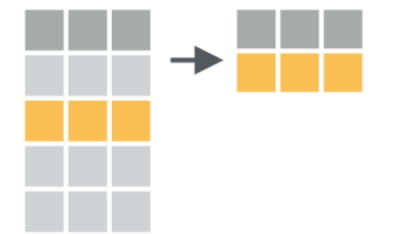

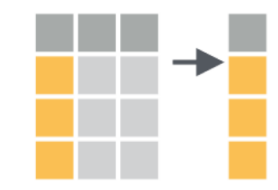

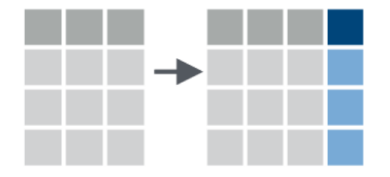

## Data Manipulation: Data Pipe (%>%)

hprice reg  $\leftarrow$  filter(hprice, price > 20000) hprice reg  $\leftarrow$  mutate(hprice reg, lprice = log(price)) hprice\_reg <- select(hprice\_reg, lprice, rooms)

```
hprice_reg <- hprice %>%
  filter(price > 20000) %>%
 mutate(lprice = log(price)) %>%
  select(lprice, rooms)
```
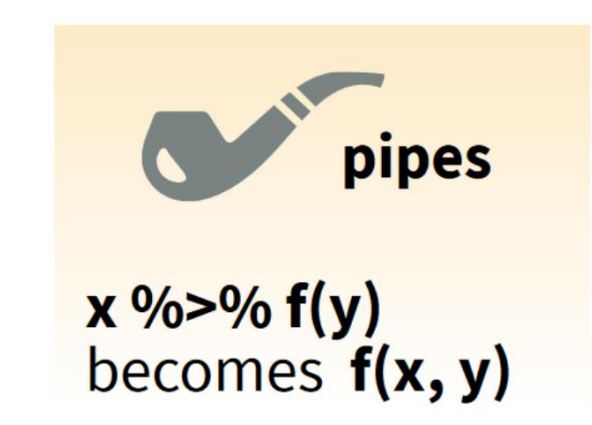

Ref. dplyr data wrangling [cheat sheet](https://raw.githubusercontent.com/rstudio/cheatsheets/main/data-transformation.pdf)

# Regression

• Multiple regressions:  $\frac{lm(\cdot)}{l}$  from stats library in base R

my\_model 
$$
\leftarrow \text{lm}(y \sim x1 + x2, \text{ data})
$$
  

$$
Y_i = \beta_0 + \beta_1 X_1 + \beta_2 X_2 + \epsilon_i
$$

my\_model <-  $lm(y \sim x1 + x2 + I(x1 * x2)$ , data)  $Y_i = \beta_0 + \beta_1 X_1 + \beta_2 X_2 + \beta_3 X_1 X_2 + \epsilon_i$ 

• Regression result summary: summary()

Ref.<https://faculty.chicagobooth.edu/richard.hahn/teaching/FormulaNotation.pdf>

## Report

- Summary table
	- Summary for  $\text{Im}()$ : summary(my\_model)
- publication-ready table: [huxreg\(\)](https://hughjonesd.github.io/huxtable/huxreg.html) from [huxtable](https://hughjonesd.github.io/huxtable/index.html) library

huxtable(my\_model1, my\_model2, …)

Ref.<https://hughjonesd.github.io/huxtable/huxreg.html>

# Report - Publish to The Web (1) / R Markdown

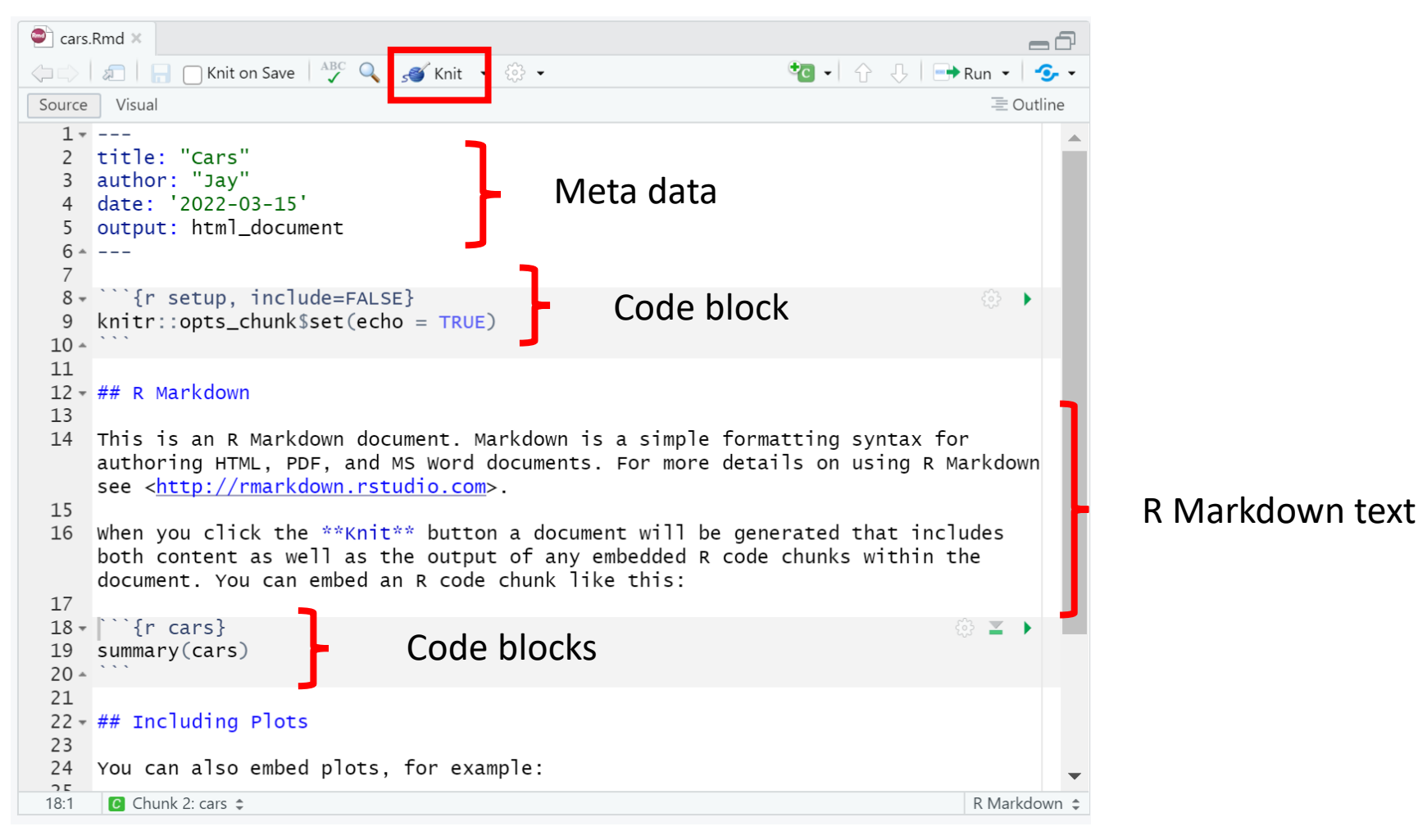

Ref. 1) [https://rmarkdown.rstudio.com/lesson-1.html;](https://rmarkdown.rstudio.com/lesson-1.html) R Markdown [Cheat Sheet](https://raw.githubusercontent.com/rstudio/cheatsheets/main/rmarkdown.pdf)

# Report - Publish to The Web (2) / R Markdown

- Knit button for rendering
	- knitr package

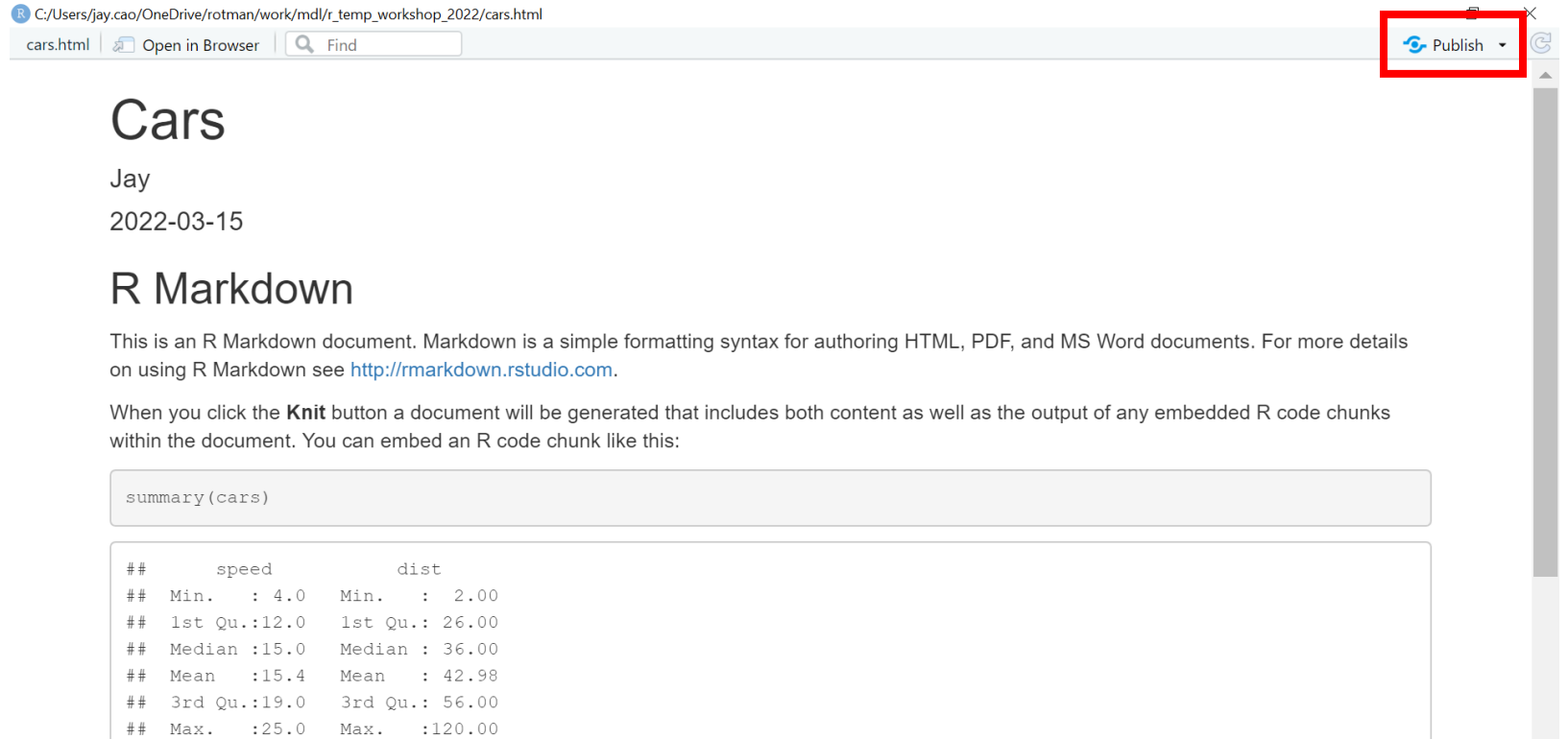

#### **Including Plots**

You can also embed plots, for example:

# Report - Publish to The Web (3) / RPubs

- Publish button for publishing
- [RPubs](https://rpubs.com/)
	- Publish and share your RMarkdown output
- Demo

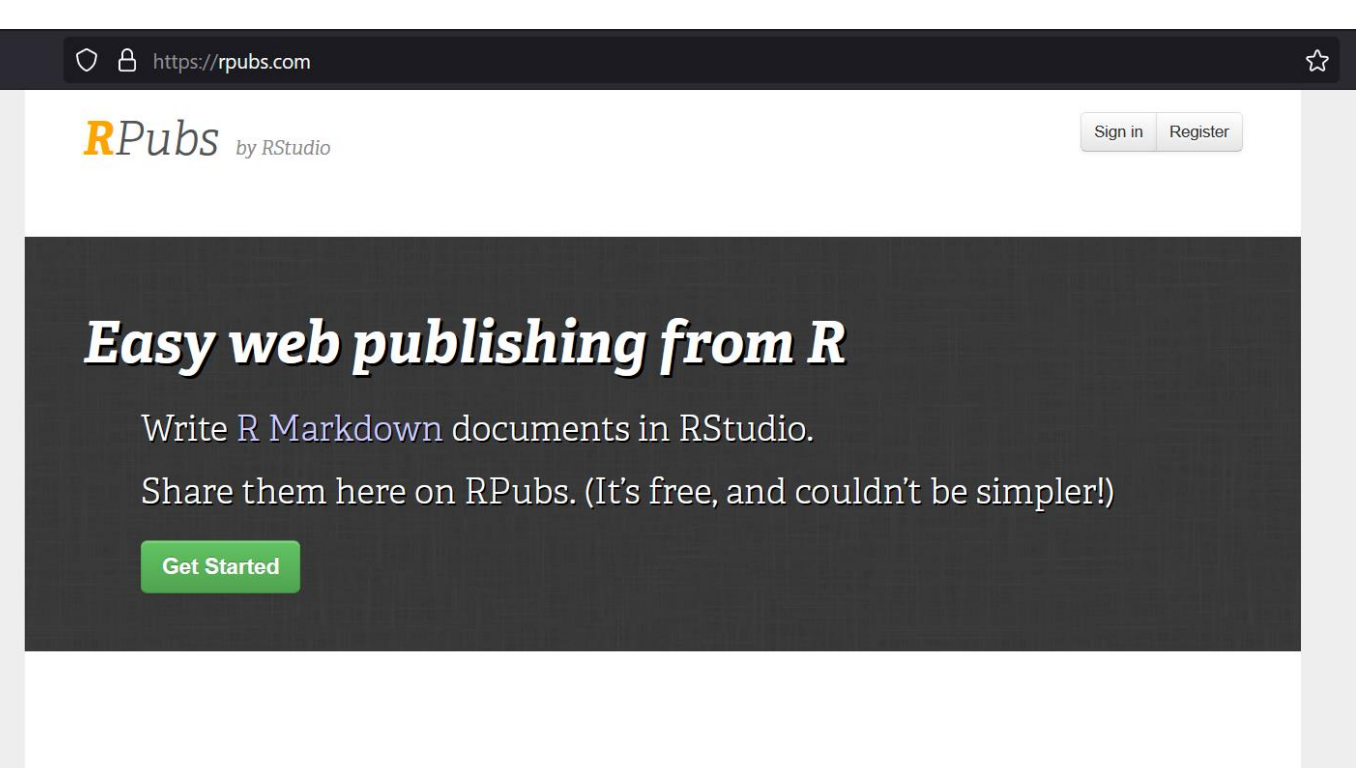

#### **Recently Published**

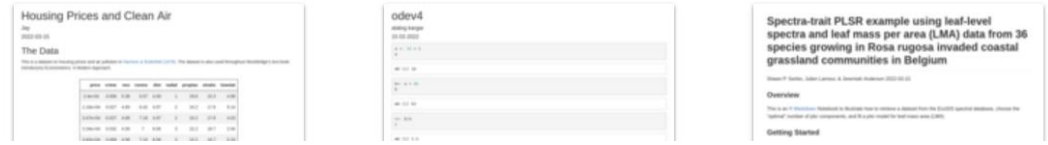

# Plan for Today

- Intro to Intro
- Overview of R programing and Data Science
	- Basics of R programming
	- Data science with R
- Learning Resources and Road Map

# Learning Road Map (Three Free Books)

- Step 1. Basic R programming skills (Never programmed before? Start here.)
	- Data and programming structure; how to turn an idea into code;
	- Book: [Hands-On Programming with R](https://rstudio-education.github.io/hopr/)
- Step 2. R Data Science skills
	- Data wrangling, modeling, and visualization/reporting; Best practice;
	- Book: [R for Data Science](https://r4ds.had.co.nz/)
- Step 3. Take your R Skill to the next level
	- Book: [Advanced R](https://adv-r.hadley.nz/)

Other free books check [bookdown.org](https://bookdown.org/) often

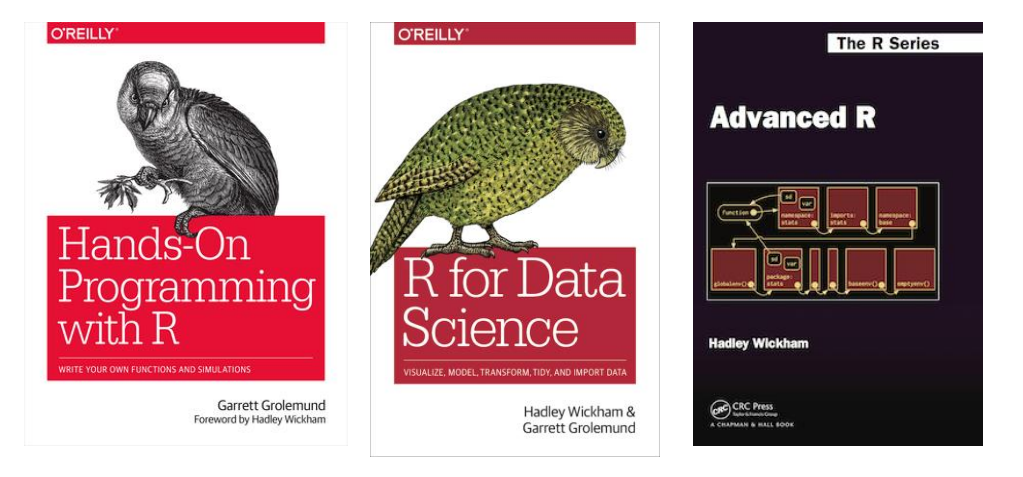

# Learning Approach

- Learn the underlying principles
	- e.g., why organize data in a certain way
- Learn best practices
	- follow a consistent analysis workflow

# Free Learning Resource

- [RStudio Education](https://education.rstudio.com/)
	- [Choose Your Learning Paths](https://education.rstudio.com/learn/)
- [RStudio Video Resources Site](https://resources.rstudio.com/)
- More free R books? Check [bookdown.org](https://bookdown.org/) often
- Coursera: Search R and learn
	- free for **UofT** [students](https://onlinelearning.utoronto.ca/coursera/) (mostly always free if you just audit the courses)
- Twitter (a few seeds: [#rstat](https://twitter.com/hashtag/rstats), [@hadleywickham](https://twitter.com/hadleywickham), [@WeAreRLadies](https://twitter.com/wearerladies?lang=en))

# Appendix

#### • Programming Structure Continued

- Conditional
- Iteration

# Conditional (if…else…)

```
if (cond) {
  # run here if cond is TRUE
} else {
  # run here if cond is FALSE
}
```

```
# y greater than 10?
if (y > 10) {
 print("greater than 10")
} else {
  print("less or equal to 10")
}
```
# Conditional (if…else…)

```
if (cond) {
  # run here if cond is TRUE
} else {
  # run here if cond is FALSE
}
```

```
# y greater than 10?
if (y > 10) {
 print("greater than 10")
} else {
 print("less or equal to 10")
}
            y>10?
    "great…" "less…"
        T F
```
# Conditional (if…else if…else…)

**if (**cond1**) {**

# run here if cond1 is TRUE

**} else if (**cond2**) {**

# run here if cond1 is FALSE but cond2 is TRUE

**} else {**

**}**

# run here if neither cond1 nor cond2 is TRUE

#### Iteration

**for (**var in seq**) {** do something **}**

```
while (cond) {
  do something if cond is TRUE
}
```

```
# sum of squares
t \leftarrow 1:3y \leftarrow 0for (x in t) {
  y \leftarrow y + x^2}<br>}
print(y)
```